**CodeVert Crack License Keygen Latest**

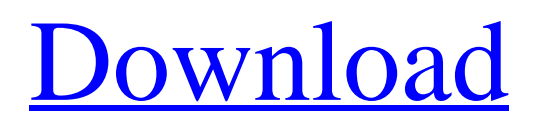

[Download](http://evacdir.com/cdrws/Q29kZVZlcnQQ29&rounsville/dyrdek/ZG93bmxvYWR8amcyTTJjME1ueDhNVFkxTkRVMU9UY3dNbng4TWpVM05IeDhLRTBwSUhKbFlXUXRZbXh2WnlCYlJtRnpkQ0JIUlU1ZA/picone)

### **CodeVert Free**

License: More information: Show Hide Complete information and video demos are available in my UDEMY course "HTML5 Intrinsic & Extrinsic Validations". The course starts building HTML5 apps and the course is heavily focused on HTML5 validation of input fields. Learn to generate CSS from Scratch in 30 Minutes. This tutorial will teach you how to build a simple CSS framework for your website using my "CSS Framework" tutorial. You can customize everything and design the perfect site for your business. The Ultimate Fast and Easy CSS Framework Tutorial Video animation allows us to bring elements to life and create a'sales pitch' on our website. Using Visual Studio and the drag and drop capability, we can easily create an animation that will give us a live demo of the products and functions of our company. Here is a preview of the final product: CoderVert Professional version is a powerful tool that will help you create a web application in HTML5 from scratch or to convert existing Visual Studio projects to interactive HTML5 apps. It is a very simple to use application, but allows you to add custom reference links. It will automatically generate a link to any valid keyword in the MSDN or Google documentation. Other features: · Converts Visual Studio project files into HTML · Converted code is colored just like in Visual Studio · Supports C, C++, C#, J++ and Visual Basic · Click on functions or keywords to bring up the MSDN definition  $\cdot$  Add custom Reference Links $\bullet$  for any language via XML  $(C/C++$  included)  $\cdot$  Drag and drop image and code files to create a HTML project · Dynamic Javascript tree for easy navigation of project files · Great for teachers that display

### **CodeVert Crack + (April-2022)**

The KeyMacro.chm file contains the macro definitions for all of the items contained in the KeyMacro.xml file. It also contains the help URL for each item. Make sure that you have the KeyMacro.chm file in the same directory as the KeyMacro.xml file, or the macros in the KeyMacro.xml file won't be added to the compiled.chm file. To view this file: 1. Click on the File menu, and choose Open. 2. Navigate to the directory which contains both the KeyMacro.chm file and the KeyMacro.xml file. 3. Select the KeyMacro.chm file. 4. Press Open. Using KeyMacro.chm: Once the file is open, place the cursor anywhere in the help file (within the tag) and press F1. This will launch the macro definition for the item where the cursor was placed. If you use a keyboard which is different than the one this tutorial was written for, please remember to use the Alt, or Option key on your keyboard to launch the macros, not just F1. You can change the keyboard configuration through the Options menu. The option I used was "Show help windows in the same location as other windows" You will notice that the program will automatically highlight the function name or keyword where the cursor was placed. If you want to highlight a certain file, change the highlighted text from "Item" to "File" by selecting the text, and typing /[.](file path). Example: if I place the cursor on "Int32 MyMethod(byte x)" and press F1, it will highlight "Int32 MyMethod(byte x)" and will launch the macro definition for that function in the tag. It will also automatically highlight the comment line above it, and will launch the macro definition for that comment. 1. Click on the File menu, and choose Open. 2. Navigate to the directory which contains the KeyMacro.chm file. 3. Select the KeyMacro.chm file. 4. Press Open. Using the KeyMacro.xml File: This is the standard KeyMacro.xml file for the Visual Studio project files I am using to test this tutorial. I suggest that you simply download the version of this file which works 1d6a3396d6

## **CodeVert Crack Keygen [Mac/Win]**

Use your code on the web! Using CodeVert you can convert any Visual Studio project into a HTML document that you can display on your website. With CodeVert you can convert up to three projects at a time into HTML documents. You can even add custom reference links to MSDN documentation for many C and C++ keywords. Drag and drop files into the HTML document and CodeVert converts them into the right HTML tags. You can even drag and drop pictures into the HTML document to create a bitmap image that is automatically included in the HTML code. CodeVert supports many popular programming languages. It even supports sub directories so that you can convert all of your projects into HTML and display them on your website without having to run the software each time. While CodeVert is a great tool for converting Visual Studio projects into HTML, it also has some limitations. CodeVert does not let you modify the source code. It merely takes the current state of the code and converts it into HTML. Like any HTML editor, the HTML document you create with CodeVert is not WYSIWYG (what you see is what you get). The HTML document is edited using an HTML formatter. This means that as you change the code, you will see the HTML be updated in the preview pane. While CodeVert is very easy to use, it also has a learning curve. You cannot add files or directories into the HTML document until you create a project in CodeVert first. You cannot edit code or add custom reference links until you create a project in CodeVert first. Once you do, you can easily move files into the HTML document or add new files into the project. You can also add custom CSS styles into the HTML document to color different parts of the code. The code is formatted just like in Visual Studio when using CodeVert, so it is easy to navigate. With CodeVert you can convert one of your projects into an HTML document and then display the HTML on your website. You can also create new projects by dragging and dropping files from Windows Explorer into the HTML document. You can even drag and drop images into the HTML document to create a bitmap image that is automatically included in the HTML code. Codes can also be added to the project that are linked to MSDN documentation. When you click on a function or keyword the browser will navigate to the linked documentation for that function or keyword. CodeVert has a simple interface. After you drag and drop files into the HTML document, CodeVert will

#### **What's New In?**

CoderVert is a useful software which lets you to convert source code into interactive HTML files that are colored and formated like you would expect in Visual Studio. CodeVert is also a great way to quickly and intuitively covert source to HTML for viewing on the internet. Students and the like will love navigating through easy to read source code and being able to click on unfamiliar functions or keywords and be taken to that function or keyword's MSDN help page. Download our trial and see how easy it is; just drag and drop and you are done! Here are some key features of "CodeVert": · Converts Visual Studio project files into HTML · Converted code is colored just like in Visual Studio · Supports C, C++, C#, J++ and Visual Basic · Click on functions or keywords to bring up the MSDN definition · Add custom Reference Links� for any language via XML ( $C/C++$  included)  $\cdot$  Drag and drop image and code files to create a HTML project  $\cdot$ Dynamic Javascript tree for easy navigation of project files · Great for teachers that display source code on their websites · Terrific for creating SDK documentation · The best way to view code on the internet! Limitations: · 3 days trial License: This product is released under the Open

Source GPL 3.0 License Source Code: Bug Reports: Twitter: Facebook: Mailing Lists: License: This product is released under the Open Source GPL 3.0 License Source Code: Bug Reports: Twitter: Facebook: Mailing Lists: Themes: A sample theme is available on Github See the theme project files for more information: Themes for Windows, Android and iOS:

# **System Requirements For CodeVert:**

OS: Windows XP, Windows Vista, Windows 7, Windows 8 CPU: Intel Pentium 1.8 GHz or AMD Athlon 1.8 GHz Memory: 2 GB RAM (4 GB recommended) Hard Disk Space: 1 GB free Video Memory: 256 MB Video Card: 128 MB ATI Radeon X1600 or nVidia Geforce FX 5200 Renderer: either DX9 or DX10 Texture Memory: 512 MB Video Driver: NVIDIA, ATI or Windows

Related links:

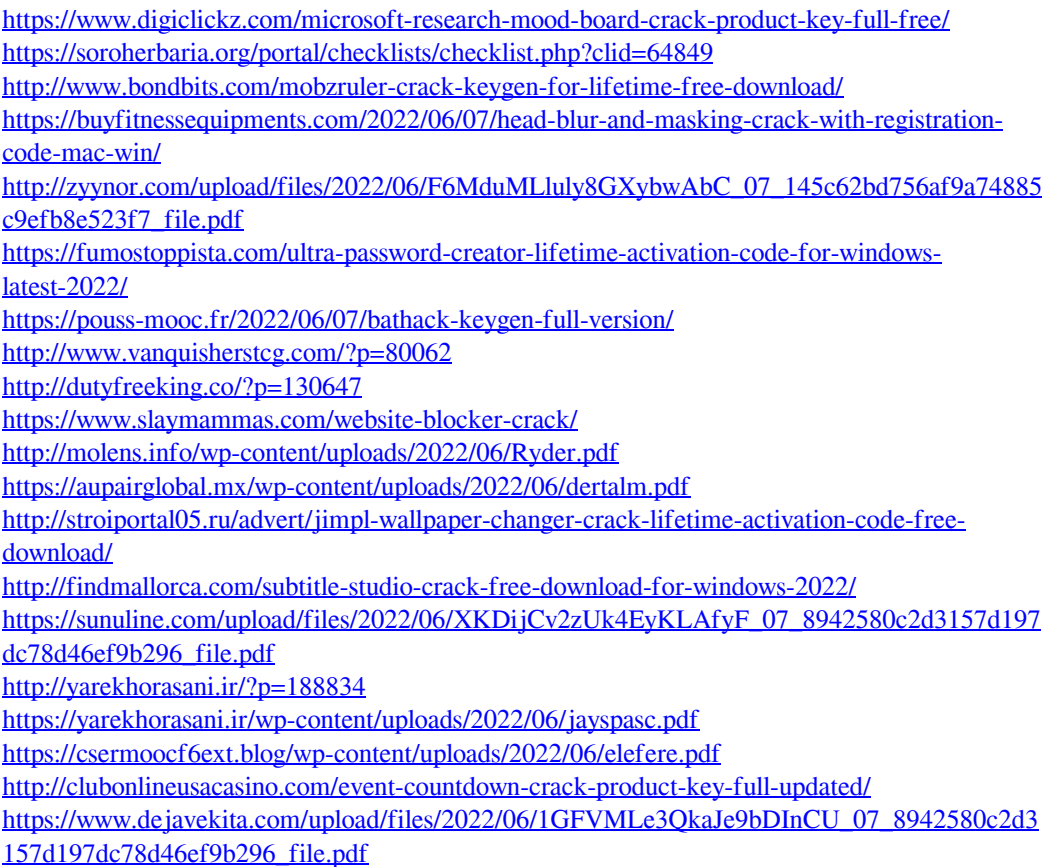